Auf der Check-Out Seite befindet sich unter dem Untermenü "Weitere Optionen" ein Eingabekästchen für die Angabe des Gutscheincodes.

### Schritt 2.

ÄNDER<sub>1</sub>

GCHENDE LIEFERADRESSE HINZUFÜGEN

ADRESSE ÄNDERN

#### **Weitere Optionen**

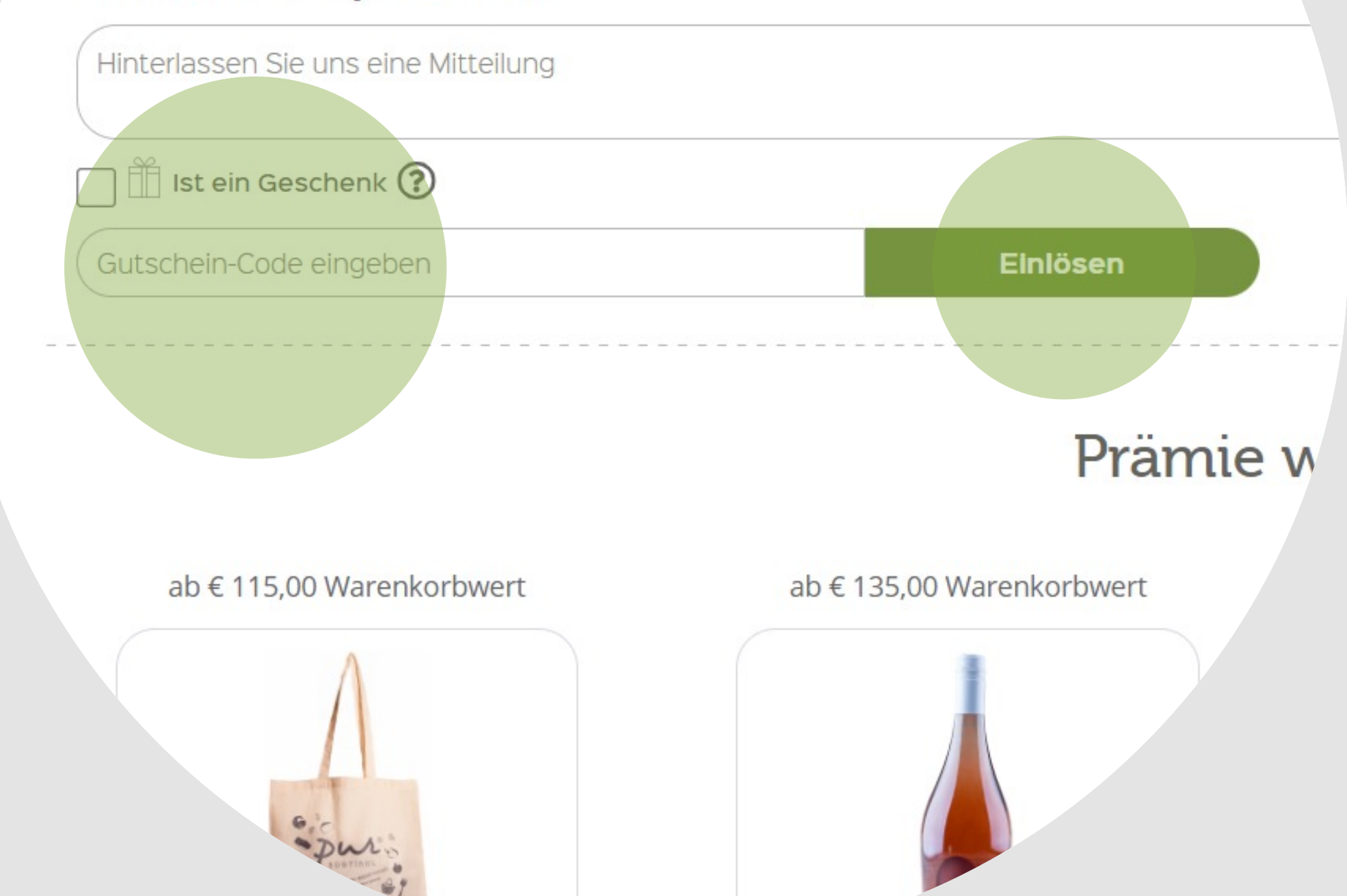

Nach Eingabe des Codes auf "Einlösen" klicken.

Hier kann der Gutschein-Code eingeben werden.

Sofern der Mindestbestellwert erreicht und der Gutschein-Code noch aktiv ist, wird der Betrag nun vom Endpreis abgezogen.

# Schritt 3.

Am Ende der Check-Out Seite befindet sich eine Auflistung der Produkte im Warenkorb sowie die darauf angewendeten Gutscheine.

Hier kann überprüft werden, ob der Gutschein aktiviert ist.

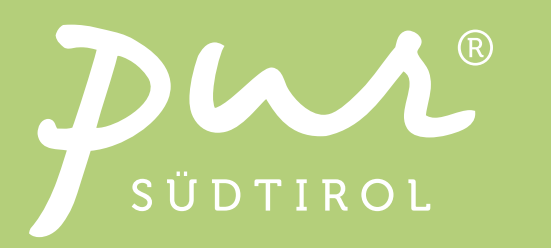

## Gutscheine beim Online-Einkauf einlösen

# Schritt 1.

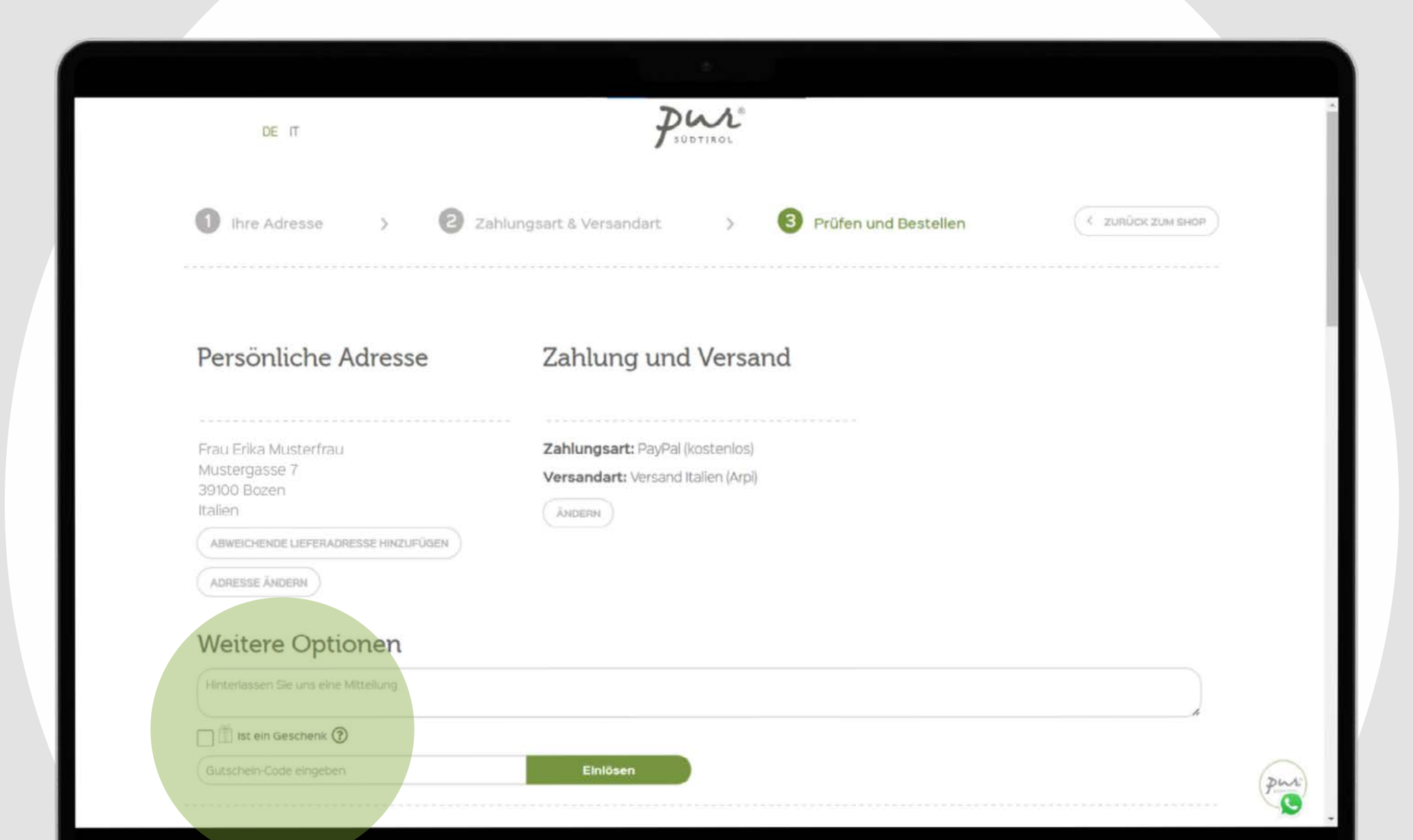

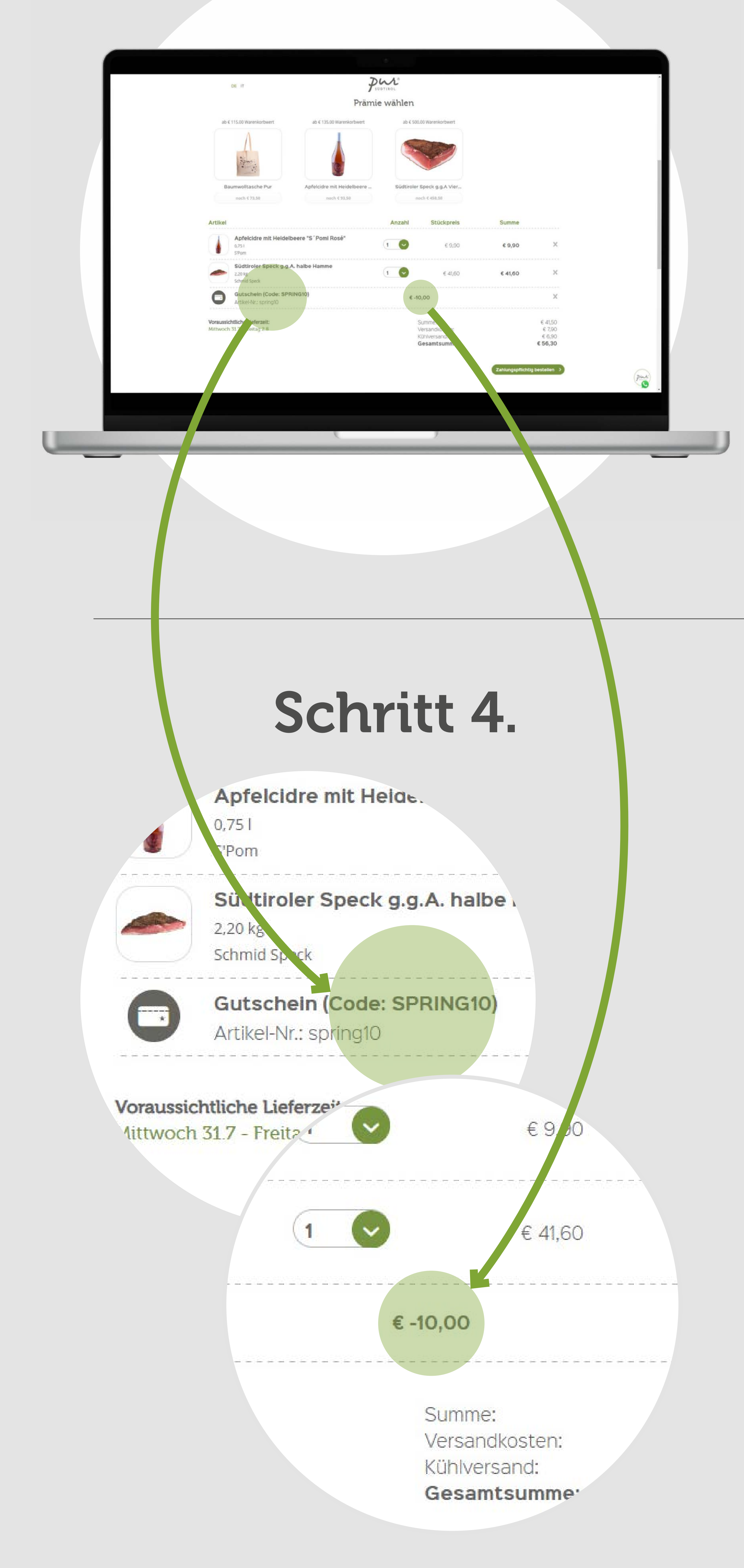